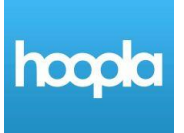

# **Hoopla** – Quick Start Guide

Hoopla is a streaming service where you can instantly borrow free digital movies, music, television shows, audiobooks, eBooks, and comics. No waiting, no holds!

# **Getting Started**

Create an account using your Library card barcode.

## **Computer or Laptop**

- Go to [www.hoopladigital.com](http://www.hoopladigital.com/) and click on **Get Started Today**
- Enter your email address and create a password. This is what you will use to log in to Hoopla
- At the *Choose Your Library* screen select **Los Alamos County Library System**
- Enter your Library card number (all 14 digits, or just 5 digits if you registered online) and your PIN (typically the last 4 digits of your primary phone number)

## **Mobile Devices**

- Hoopla works on devices running Apple iOS9.3+, Android OS4.4+, Kindle Fire OS5.0+
- Go to your app store and download the free **Hoopla Digital** app
- Tap **Sign Up** and enter your email address and create a password. This is what you will use to log in to Hoopla
- At the *Choose Your Library* screen select **Los Alamos County Library System**
- Enter your Library card number (all 14 digits, or just 5 digits if you registered online) and your PIN (typically the last 4 digits of your primary phone number)

### **Browse For Titles**

Easily browse titles on your computer or mobile device by clicking Browse and choosing the Books, Music, or Movies tab. You can also search for a specific title by clicking on the Search box and entering a title. You can also search for and borrow titles directly from the Library catalog at [losalamoslibrary.org.](http://losalamoslibrary.org/)

### **View Titles**

To watch, listen, or read a title tap **Borrow** then **Read** or **Play**. If you are on a computer or laptop the title will begin streaming. If you are using a mobile device you can download the title for offline viewing as well as stream the content.

# **Loan Policies**

- Check-out limit per patron is 8 titles per month
- There is a daily checkout limit for the library that could be reached before you try to check something out. If this happens you will receive an error message that states 'The collective daily borrow limit set by your library has been reached and will reset at midnight'. If you receive this message, please try to checkout your item the following day, as early in the day as possible to avoid receiving this message again. This message does not mean you have reached your personal checkout limit for the month
- Loan periods
	- o Audiobooks, eBooks, & Comics: 21 days
	- o Music: 7 days
	- o Videos: 3 days
- All titles are available to all users at all times so no need for holds
- No fees as titles will stop working at the end of the checkout period